# UKMO / Faculté des NTIC / Département d'Informatique & des T.I Module : ASR / Master II, Administration et sécurité des réseaux *Corrige-Type de l'Examen*

**Exercice 1 : (Barème :** a. 1 – b. 1,5 - c. 1,5 – d. 1- e. 1,5 – f. 1,5 – **total : 8 pts)**

## **Répondre par vrai ou faux aux assertions suivantes en justifiant votre réponse.**

a. Un manager qui a les droits de lecture ne peut pas modifier la valeur de n'importe quel objet de la MIB.

Vrai, car les objets ont des droits d'accès.

b. SNMP peut utiliser le même message pour lire la valeur d'un objet et modifier la valeur d'un autre objet puisqu'il permet un accès multiple.

Faux, le champ PDU\_Type ne peut être que Get ou Set à la fois.

c. La taille d'un message SNMP est fixe.

Faux, car la taille du champ Variables\_Binding par exemple est variables.

d. La station d'administration communique directement avec les objets administrés.

Faux, elle communique avec les agents.

e. SNMP peut utiliser le même message pour lire plusieurs objets de la MIB.

Vrai, le champ Variables\_Binding peut contenir plusieurs objets.

f. SNMP fonctionne en mode Client/ Serveur. Qui est client et qui est serveur dans cette architecture.

La station d'administration est le client, les agents sont les serveurs.

#### **Exercice 02** :

Une entreprise de développement logiciel vous désigne comme administrateur réseau. Cette entreprise est composée de :

- 2 salles pour les stagiaires, chacune comportant 62 machines,
- 2 salles pour les développeurs, chacune comportant 14 machines,
- 2 salles réservées aux formateurs, comportant 30 machines chacune,
- Une salle réservée au personnel administratif, comportant 6 machines,
- Une salle réservée aux réunions, comportant 14 machines,
- Un bureau pour la direction, comportant 5 machines.

## **Q 1 Le schéma d'adressage : (4.5pts, 1pts)**

Q1.1. Tenant compte de l'@ IP 192.168.0.0 /24, proposer un schéma d'adressage IP de manière à ce que chaque salle ou bureau de l'entreprise soit représenté par un sous-réseau (9 sous-réseaux au total).

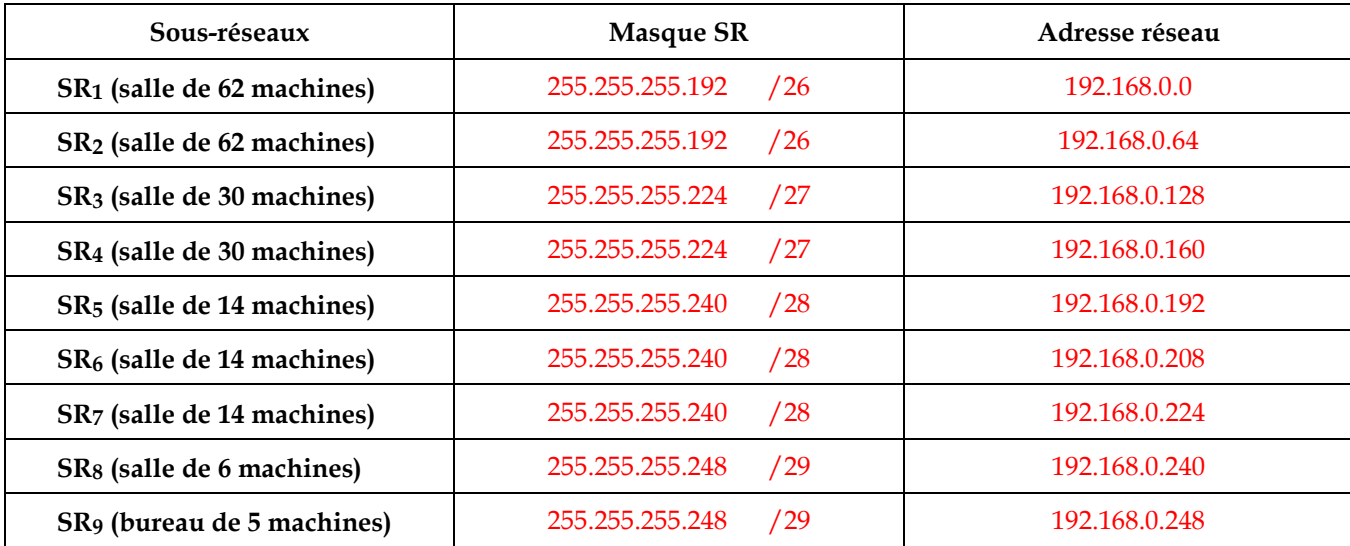

- Q1.2. Quelles sont les difficultés liées à la gestion décentralisée de ce réseau (installation de postes, gestion de comptes, …etc.).
	- Creation d'un compte utilisateur sur chaque machine où cet utilisateur intervient, ce qui implique une gestion trop lourde en termes de :
		- Gestion de ces comptes (création, suppression, ….)
		- Gestion des autorisations (notamment lors du passage à l'échelle).
		- Déploiement de postes et déploiement d'applications

## **Q2 Installation de postes : (1pts, 1.5pts, 1pts, 1pts, 2pts)**

Pour une gestion plus efficace, vous devez installer Windows® Server sur un serveur acheté récemment, (Admettons que ce serveur a été acheté après avoir conçu le schéma d'adressage).

Q2.1. Dans quel sous-réseau vous allez installer ce serveur. Justifiez votre choix?

Le serveur doit être installé dans le bureau du directeur, car c'est le seul sous-réseau qui contient une adresse IP libre

Q2.2. Donnez une configuration IP possible pour ce serveur.

IP Adress : 192.168.0.253 (de 249 à 253)

Mask : 255.255.255.248

D.G : 192.168.0.254

DNS : 192.168.0.253 (doit être la même que celle attribuée en IP Adress)

Q2.3. Comment s'appelle le rôle dédié à la gestion des ordinateurs et des utilisateurs sous Windows Server ?

Active Directory Domaine Service ADDS

Q2.4. De quel rôle supplémentaire avez-vous besoin pour pouvoir créer un domaine « entreprise.local » ?

## DNS

Q2.5. Vous devez déployer le système d'exploitation Windows® 10 sur toutes les machines de ce réseau. Citez brièvement la démarche à suivre en précisant les rôles nécessaires.

## Côté Serveur :

Ajouter le rôle DHCP et définir les Pools d'adresses (un pool d'adresses pour chaque sous-réseau).

Il faut noter qu'il faut exclure certaine adresses dans chaque pool (la D.G pour tous les SR et l'@ du serveur pour le SR9).

Ajouter le rôle WDS

Il faut une partition NTFS de taille suffisante.

Monter l'image de démarrage ainsi que l'image d'installation.

## Côté Clients :

- Configurer les machines pour qu'elles démarrent en réseau (PXE).
- Commencer l'installation des machines par sous-réseau, en n'activant à chaque fois que le pool correspondant a ce réseau.